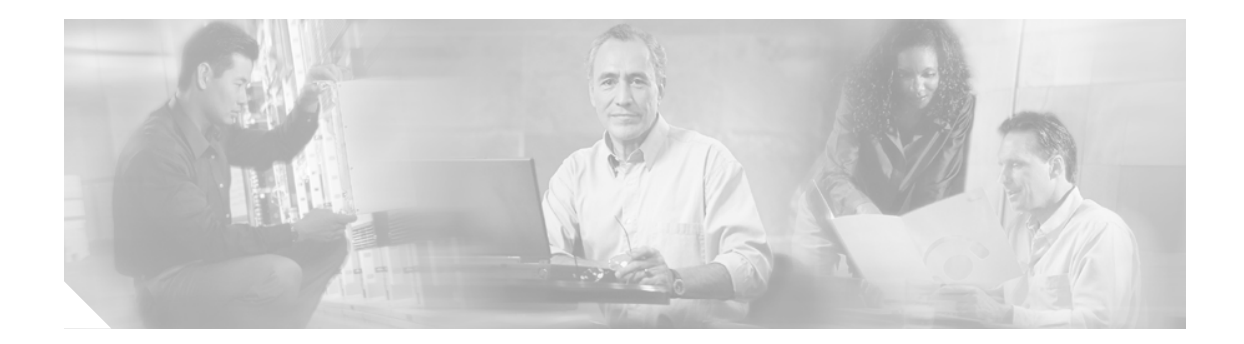

# **Cisco CallManager Upgrade Assistant Utility 4.1(2)** の使用方法

Cisco CallManager Upgrade Assistant Utility は、システムには影響を与えないツールであり、Cisco CallManager 4.1(2) へのアップグレードを実行する前に Cisco CallManager クラスタ内のサーバの健 全性を検証します。

注意 このユーティリティはバージョン固有のものであり、Cisco CallManager のアップグレードが失敗す る原因となる問題を特定しますが、問題の修正は行いません。ユーティリティによって特定された 問題の修正処置は、ご自身で実施する必要があります。

> サーバを Cisco CallManager 4.1(2) にアップグレードする前に、クラスタ内のすべてのサーバを検証 しておくことを強くお勧めします。

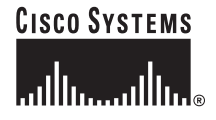

# 目次

この文書では、次のトピックについて説明します。

- **•** [関連マニュアル\(](#page-3-0)P.4)
- **•** [始める前に\(](#page-4-0)P.5)
- **•** [ユーティリティ機能の概要\(](#page-5-0)P.6)
- **•** [ユーティリティのインストール\(](#page-9-0)P.10)
- ユーティリティの実行 (P.11)
- **•** [結果の解釈\(](#page-11-0)P.12)
- ログ ファイルの取得 (P.13)

 $\overline{\mathbf{I}}$ 

## 表記法

 $\mathsf{L}$ 

ここでは、次の表記法を使用しています。

青色のテキスト:特定の項や URL にすばやく移動するには、青色で表示されているテキストをク リックします。

(注) 注釈です。役立つ情報や、このマニュアル以外の参考資料などを紹介しています。

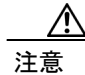

注意 注意が必要であることを意味します。装置の故障またはデータの消失につながることがありますの で、注意して作業してください。

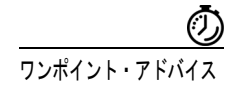

ワンポイント・アドバイス このヒントに紹介している方法で作業を行うと、時間を短縮できます。

# <span id="page-3-1"></span><span id="page-3-0"></span>関連マニュアル

この文書と共に次のマニュアルも参照してください[。表](#page-3-1) 1 の各 URL をクリックすると、そのマニュ アルがあるページに移動します。

表 1 URL のクイック リファレンス

| 関連マニュアルおよびソ<br>フトウェア                                                                                   | URL および追加情報                                                                                                    |
|----------------------------------------------------------------------------------------------------|----------------------------------------------------------------------------------------------------|
| オペレーティング システ<br>ムについてのマニュアル<br>および Virtual Network<br>Computing (VNC) につい<br>てのマニュアル<br>(README 文書ではあり | http://www.cisco.com/univercd/cc/td/doc/product/voice/iptel_os/index.htm                                                                                                    |
| ません)                                                                                                   |                                                                                                    |
| Cisco CallManager<br>Compatibility Matrix                                                              | http://www.cisco.com/univercd/cc/td/doc/product/voice/c_callmg/ccmcomp.<br>htm                                                                                                    |
| Cisco CallManager の<br>マニュアル                                                                           | http://www.cisco.com/univercd/cc/td/doc/product/voice/c_callmg/index.htm                                                                                                    |
| Cisco IP Telephony<br>Applications Backup および<br>Restore のマニュアル                                        | http://www.cisco.com/univercd/cc/td/doc/product/voice/backup/index.htm                                                                                                    |
| サービス リリースおよび<br>README 文書                                                                              | http://www.cisco.com/kobayashi/sw-center/sw-voice.shtml<br>$\begin{picture}(180,10) \put(0,0){\line(1,0){10}} \put(10,0){\line(1,0){10}} \put(10,0){\line(1,0){10}} \put(10,0){\line(1,0){10}} \put(10,0){\line(1,0){10}} \put(10,0){\line(1,0){10}} \put(10,0){\line(1,0){10}} \put(10,0){\line(1,0){10}} \put(10,0){\line(1,0){10}} \put(10,0){\line(1,0){10}} \put(10,0){\line(1,0){10}} \put(10,0){\line($<br>(注)<br>オペレーティング システムと SQL Server のサポート パッチ<br>が、Voice Products Operating System の暗号化されたソフトウェ<br>アのページにあります。Cisco CallManager ソフトウェアの<br>ページからそのサイトに移動できます。 |
| 関連のある Cisco IP テレ<br>フォニー アプリケーショ<br>ンのマニュアル                                                           | http://www.cisco.com/univercd/cc/td/doc/product/voice/index.htm                                                                                                    |

 $\overline{\phantom{a}}$ 

# <span id="page-4-0"></span>始める前に

 $\mathbf I$ 

ユーティリティを実行する前に、次の作業を実施することを強くお勧めします。

- **•** Cisco CallManager サーバをバックアップする。バックアップ ユーティリティのマニュアルを入 手するには、[http://www.cisco.com/univercd/cc/td/doc/product/voice/backup/index.htm](http://www.cisco.com/univercd/cc/td/doc/product/voice/c_callmg/3_3/install/index.htm) を参照してく ださい。
- **•** P.6 [の「ユーティリティ機能の概要」](#page-5-0)をよく読む。
- **•** サーバ ログイン アカウントにユーティリティを実行する管理者特権があることを確認する。

# <span id="page-5-0"></span>ユーティリティ機能の概要

Cisco CallManager 4.1(2) へのアップグレードを実行する前に、Cisco CallManager Upgrade Assistant Utility を実行して Cisco CallManager クラスタ内のサーバの健全性を検証します。このユーティリ ティはシステムの状態には影響を与えません。

Cisco CallManager Upgrade Assistant Utility のバージョンは、サーバをアップグレードする Cisco CallManager のバージョンに対応しています。互換性のある Cisco CallManager のリリースから Cisco CallManager 4.1(2) にアップグレードする場合は、Cisco CallManager Upgrade Assistant Utility, Version 4.1(2) を使用してください。サーバが Cisco CallManager 4.1(2) アップグレードの最小要件を満たし ていないと、ユーティリティは動作しません。最小の互換要件については、『*Cisco CallManager Compatibility Matrix*』を参照してください。このマニュアルの最新版を入手するには、 [http://www.cisco.com/univercd/cc/td/doc/product/voice/c\\_callmg/ccmcomp.htm](http://www.cisco.com/univercd/cc/td/doc/product/voice/c_callmg/ccmcomp.htm ) を参照してください。

(注) Cisco CallManager Upgrade Assistant Utility 4.1(2) は、Cisco CallManager 4.1(2) が動作するサーバでは 実行できません。

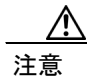

注意 サーバ ログイン アカウントには、ユーティリティを実行する管理者特権が必要です。サーバには、 Administrator ユーザ名とパスワードを使用してログインできます。

パブリッシャ データベース サーバのアップグレードを開始する前に、クラスタ内のすべてのサー バ上でユーティリティを実行する必要があります。この検証プロセスに失敗したサーバがある場合 は、パブリッシャ データベース サーバのアップグレードを始める前に問題を調査して修正してく ださい。問題を修正した後で再びユーティリティを実行してからアップグレードを行ってくださ い。

このユーティリティは同時に 1 台のサーバでのみ実行できます。

ユーティリティは、スケジューリングされたメンテナンス画面で実行することを強くお勧めしま す。

新しいバージョンのユーティリティをインストールする場合は、そのバージョンをインストールす る前に、サーバ上に存在するバージョンをアンインストールする必要があります。

ユーティリティは[、表](#page-6-0) 2 に示す検証モジュールを実行します。ユーティリティは特定の検証モジュー ルを、パブリッシャ サーバのみ、サブスクライバ サーバのみ、または、パブリッシャ サーバとサ ブスクライバ サーバの両方で実行します。ユーティリティは、あるモジュールで問題を特定する と、すぐに次のモジュールのチェックを開始します。ユーティリティによる検証プロセスが完了し てから、Summary ウィンドウの検証リストで検証に失敗したモジュールおよび警告が出力されたモ ジュールを確認してください。

#### <span id="page-6-0"></span>表 **2** ユーティリティが実行する検証チェック

 $\overline{L}$ 

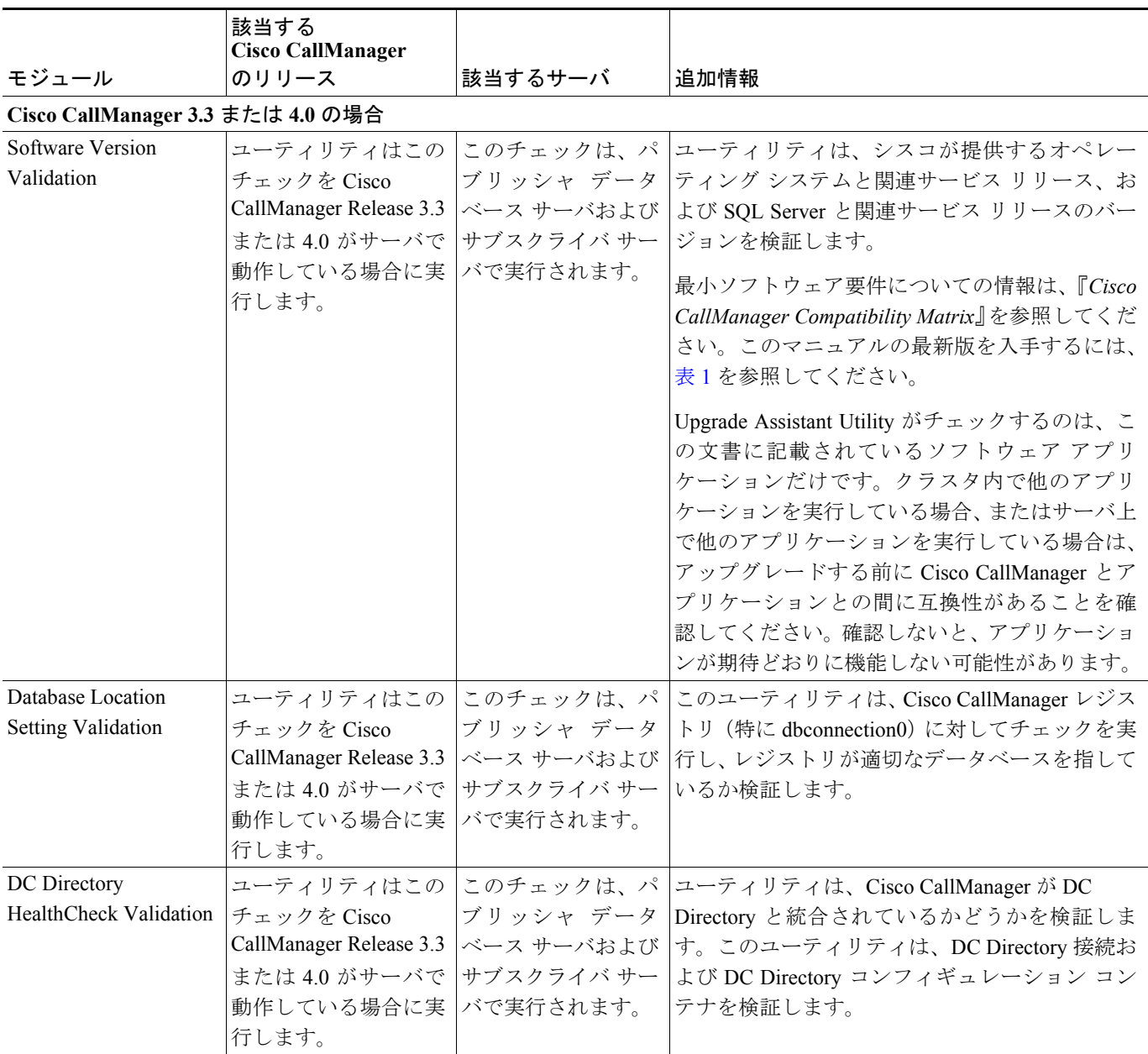

#### 表 **2** ユーティリティが実行する検証チェック(続き)

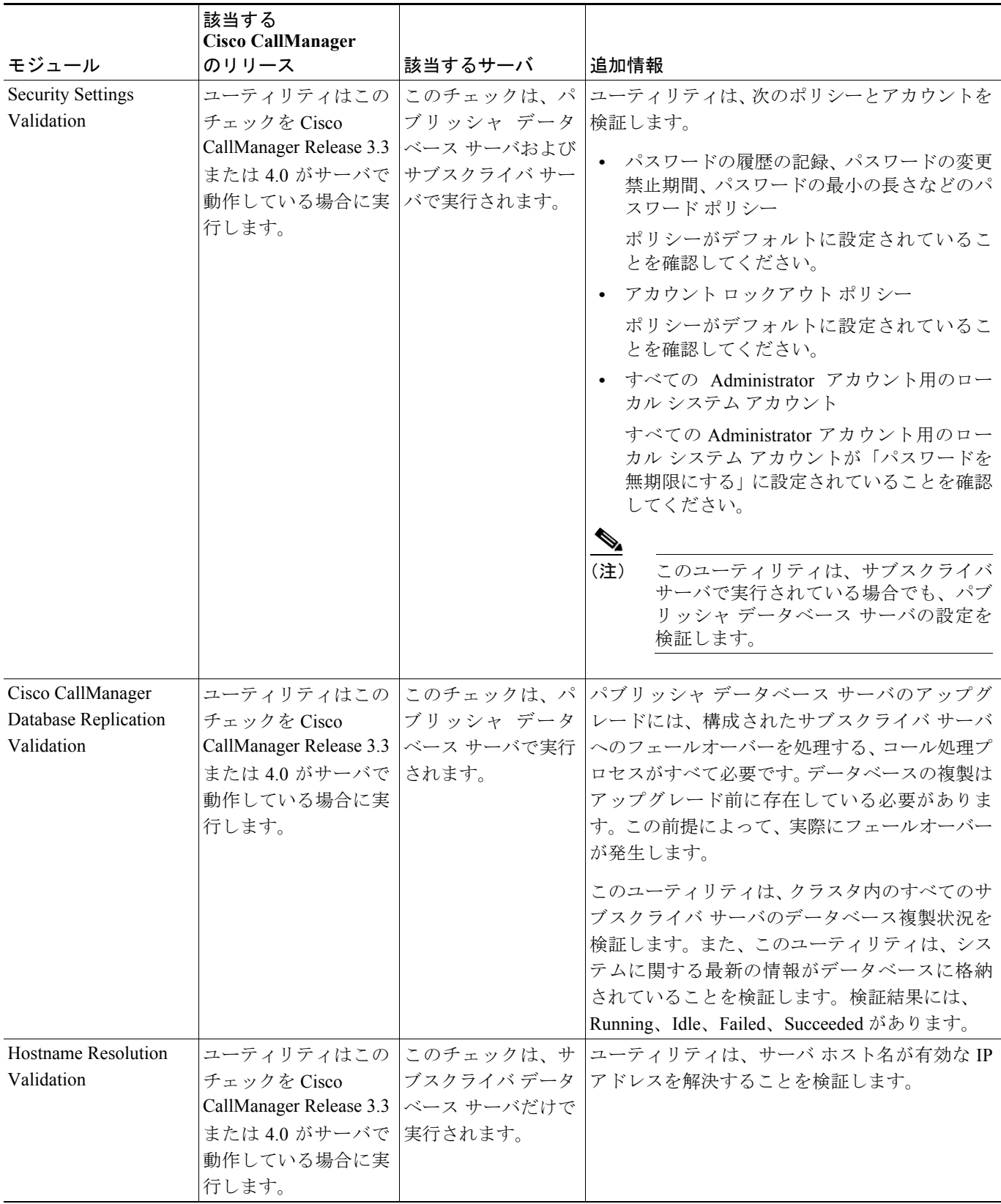

 $\overline{1}$ 

#### 表 **2** ユーティリティが実行する検証チェック(続き)

 $\mathsf{L}$ 

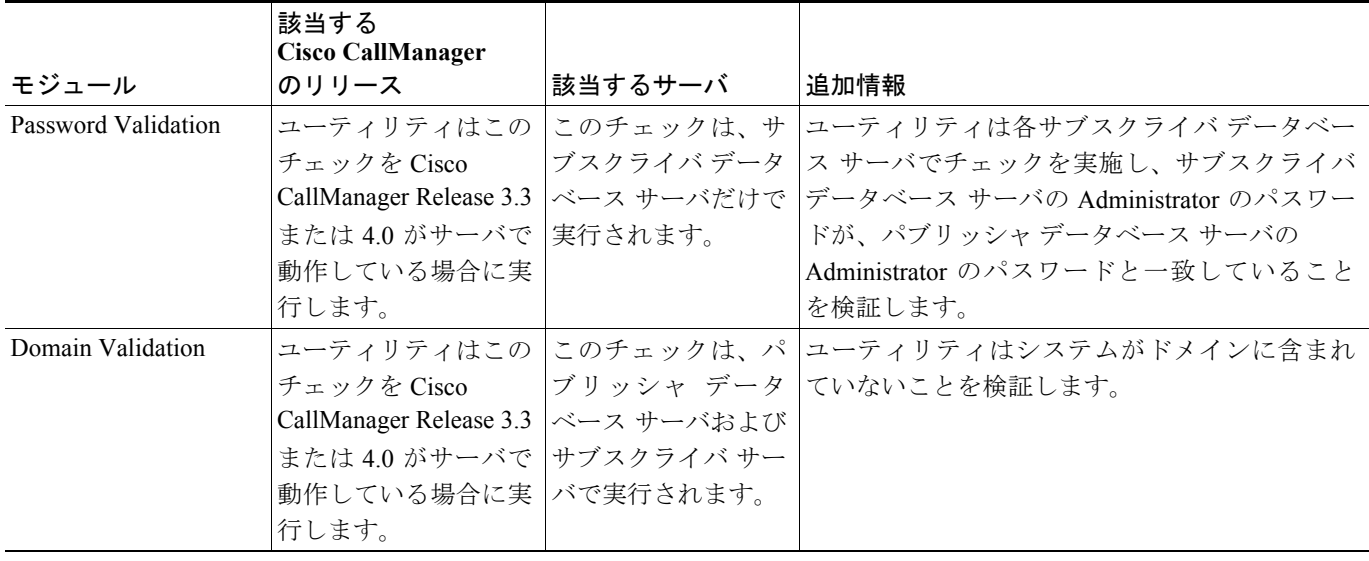

# <span id="page-9-0"></span>ユーティリティのインストール

注意 Virtual Network Computing(VNC)を使用してユーティリティをインストールして実行することも できます。このマニュアルの最新版を入手するには、 [http://www.cisco.com/univercd/cc/td/doc/product/voice/iptel\\_os/index.htm](http://www.cisco.com/univercd/cc/td/doc/product/voice/iptel_os/index.htm) を参照してください。

ユーティリティのインストールまたは実行には、Integrated Lights Out(ILO)またはターミナル サー ビスを使用しないでください。シスコは、Cisco Technical Assistance Center (TAC) がリモート管理 タスクおよびリモート設定タスクを実行できるように、ターミナル サービスをインストールして います。

ユーティリティをインストールするには、次の手順を実施します。

#### 手順

- ステップ **1** <http://www.cisco.com/kobayashi/sw-center/sw-voice.shtml> にアクセスします。
- ステップ **2 Cisco CallManager 4.1** をクリックします。
- ステップ **3** ハード ドライブに Upgrade Assistant ファイルをダウンロードします。

このユーティリティでは、CCMUpgdAsstInstall <ユーティリティのバージョン >.exe というファイ ル フォーマットを使用します。

- ステップ **4** ダウンロードしたファイルを保存した場所を書き留めます。
- ステップ **5** インストールを開始するには、ダウンロードしたファイルをダブルクリックします。

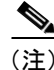

(注) Cisco Security Agent (CSA) が有効の場合、ソフトウェアをインストールするか尋ねるプロンプト が表示されます。インストールを続行するには、**Yes to All** をクリックします。

Preparing to Install ウィンドウが表示されます。

ステップ **6** Welcome ウィンドウが表示されたら、**Next** をクリックします。

使用許諾契約が表示されます。

- ステップ **7** 使用許諾契約の内容を確認した上で、**I accept the terms in the license agreement** オプション ボタン をクリックして契約条件に同意し、**Next** をクリックしてインストールを続行します。
- ステップ **8** 顧客情報を確認します。**Next** をクリックします。

Ready to Install ウィンドウが表示されます。**Install** をクリックします。

ステップ **9** InstallShield Wizard Complete ウィンドウが表示されたら、**Finish** をクリックします。

# <span id="page-10-0"></span>ユーティリティの実行

-<br><sup>-</sup> のユーティリティは同時に 1 台のサーバでのみ実行できます。

パブリッシャ データベース サーバでは、このユーティリティを実行するのに要する時間は、約 1 ~ 60 分(またはそれ以上)です。パブリッシャ データベース サーバ上で要する時間は、バック アップ ファイルの大きさによって異なります。

ユーティリティは、各サブスクライバ サーバでは約 1 ~ 5 分かかります。

ユーティリティを実行するには、次の手順を実施します。

#### 手順

- ステップ **1 Start > Programs > Cisco Systems, Inc > CallManager Upgrade Assistant** の順に選択します。
- ステップ **2** Welcome ウィンドウが表示されます。ウィンドウに表示される情報を確認して、**Next** をクリックし ます。
- ステップ **3** Upgrade Assistant Status ウィンドウに、ユーティリティによって実行されるチェックのリストが表示 されます。
- ステップ **4 Next** をクリックします。

「x」は検証が失敗したことを示します。チェックマークはその検証が成功したことを示します。矢 印はユーティリティが現在実行中の検証タスクを示します。

ステップ **5** Upgrade Assistant Summary ウィンドウに検証結果が表示されます。検証結果の解釈については、 P.12 [の「結果の解釈」を](#page-11-0)参照してください。

注意 **Finish** をクリックするとウィンドウが閉じます。結果を確認してから Finish をクリックしてくださ い。ウィンドウを閉じた場合は、ログ ファイルから結果を取得できます。P.13 [の「ログ](#page-12-0) ファイル [の取得」を](#page-12-0)参照してください。

ステップ **6** ユーティリティによって特定された問題を修正した後、クラスタ内のすべてのサーバに対してユー ティリティを再び実行してからアップグレードを開始してください。

### <span id="page-11-0"></span>結果の解釈

検証結果は Upgrade Assistant Summary ウィンドウに表示されます。ウィンドウの上部に、すべての モジュールの結果を要約したレポートが表示され、どのモジュールが失敗し、どのモジュールに警 告が出力され、どのモジュールが成功したかが示されます。Upgrade Assistant Summary レポートを 含むすべてのログ ファイルを格納したフォルダへのリンクも表示されます。

失敗した検証モジュールの問題を特定するには、Summary ウィンドウに表示される次の情報を確認 します。

- **•** 1 番目のリンクはエラーまたは警告を特定しているログファイルへのリンクです。
	- 1 番目のリンクをクリックしてエラーまたは警告(たとえば、ERR: < メッセージ > または WARN: < メッセージ >) を検索します。
- **•** 2 番目のリンクは修正処置ファイルへのリンクです。ログ ファイルのエラー メッセージ、およ び推奨される修正処置が記述されています。
	- 2 番目のリンクをクリックして修正処置ファイルを開きます。修正処置ファイルで、ログ ファ イルに記録されているエラー メッセージを検索します。記述内容と修正処置を検討します。

注意 ユーティリティによって特定された問題をすべて修正した後、アップグレードを行う前にクラスタ 内のすべてのサーバに対してユーティリティを再び実行することを強くお勧めします。

# <span id="page-12-0"></span>ログ ファイルの取得

ユーティリティの実行結果は、次に示すディレクトリから取得できます。

C:\Program Files\Common Files\Cisco\Logs\UPGRADEASST< 日付 > (例: UPGRADEASST-05-15-2003 13.47.58)

ログファイルにアクセスするには、**Summary** ファイルをクリックします。

 $\mathcal{Q}$ 

失敗した各検証モジュールに対するログ ファイルへのリンクが Summary ウィンドウに表示されま す。ログ ファイルにアクセスするには、Summary ウィンドウのリンクをクリックします。

Summary.html ファイルは、Upgrade Assistant Summary のレポートであり、Upgrade Assistant Summary ウィンドウに表示される情報とまったく同じ情報を提供します。

ログ フォルダとログ ファイル群は、ユーティリティを実行するたびに新しく作成されます。ユー ティリティではログ ファイルを削除できません。また、ユーティリティをアンインストールして も、ログ ファイルは削除されません。ログ ファイルはサーバを再イメージするときに消去するか、 手動で削除してください。

### マニュアルの入手

シスコのマニュアルおよびその他の資料は、Cisco.com でご利用いただけます。また、技術的なサ ポートやリソースを活用していただくために、他にも複数の方法を用意しています。ここでは、シ スコシステムズから技術情報を入手する方法を紹介します。

#### Cisco.com

マニュアルの最新版は、次の URL で参照できます。

http://www.cisco.com/univercd/home/home.htm

シスコ Web サイトには、次の URL からアクセスできます。

http://www.cisco.com

各国のシスコ Web サイトには、次の URL からアクセスできます。

http://www.cisco.com/public/countries\_languages.shtml

### マニュアルの注文方法

マニュアルの注文方法については、次の URL を参照してください。

http://www.cisco.com/univercd/cc/td/doc/es\_inpck/pdi.htm

シスコのマニュアルは、次の方法でご注文いただけます。

**•** Cisco.com に登録済みのお客様(シスコの直接顧客)は、Ordering Tool からシスコ製品のマニュ アルを注文できます。

http://www.cisco.com/en/US/partner/ordering/index.shtml

**•** Cisco.com に未登録のお客様は、製品を購入された代理店へお問い合せください。

### テクニカル サポート

シスコと正式なサービス契約を交わしているすべてのお客様、パートナー、および代理店は、Cisco Technical Support で 24 時間テクニカル サポートを利用することができます。Cisco.com の Cisco Technical Support Web サイトでは、多数のサポート リソースをオンラインで提供しています。また、 Cisco Technical Assistance Center (TAC) のエンジニアが電話でのサポートにも対応します。シスコ と正式なサービス契約を交わしていない場合は、代理店にお問い合せください。

#### Cisco Technical Support Web サイト

Cisco Technical Support Web サイトでは、シスコ製品やシスコの技術に関するトラブルシューティン グにお役立ていただけるように、オンラインでマニュアルやツールを提供しています。この Web サ イトは、24 時間 365 日、いつでも利用可能です。URL は次のとおりです。

#### http://www.cisco.com/techsupport

Cisco Technical Support Web サイトのツールにアクセスするには、Cisco.com のユーザ ID とパスワー ドが必要です。ユーザ ID およびパスワードを取得されていない場合は、次の URL で登録手続きを 行ってください。

http://tools.cisco.com/RPF/register/register.do

#### Japan TAC Web サイト

Japan TAC Web [サイトでは、利用頻度の高い](http://www.cisco.com/tac) TAC Web サイト (http://www.cisco.com/tac) のドキュ メントを日本語で提供しています。Japan TAC Web サイトには、次の URL からアクセスしてくだ さい。

#### <http://www.cisco.com/jp/go/tac>

サポート契約を結んでいない方は、「ゲスト」としてご登録いただくだけで、Japan TAC Web サイ トのドキュメントにアクセスできます。Japan TAC Web サイトにアクセスするには、Cisco.com の ログイン ID とパスワードが必要です。ログイン ID とパスワードを取得していない場合は、次の URL にアクセスして登録手続きを行ってください。

<http://www.cisco.com/jp/register>

### サービス リクエストの発行

オンラインの TAC Service Request Tool を使用すると、S3 と S4 のサービス リクエストを短時間で オープンできます (S3:ネットワークに軽微な障害が発生した、S4:製品情報が必要である)。状 況を入力すると、その状況を解決するための推奨手段が自動的に検索されます。これらの推奨手段 で問題を解決できない場合は、Cisco TAC のエンジニアが対応します。TAC Service Request Tool に は、次の URL からアクセスできます。

#### <http://www.cisco.com/techsupport/servicerequest>

S1 または S2 のサービス リクエストの場合、またはインターネットにアクセスできない場合は、 Cisco TAC に電話でお問い合せください(S1:ネットワークがダウンした、S2:ネットワークの機 能が著しく低下した)。S1 および S2 のサービス リクエストには、Cisco TAC のエンジニアがすぐ に割り当てられ、業務を円滑に継続できるようサポートします。

Cisco TAC の連絡先については、次の URL を参照してください。

<http://www.cisco.com/techsupport/contacts>

#### サービス リクエストのシビラティの定義

シスコでは、報告されるサービス リクエストを標準化するために、シビラティを定義しています。 シビラティ 1 (S1): ネットワークがダウンした、または業務に致命的な影響がある。シスコはお客 様と協力し、必要なリソースをすべて投入して 24 時間体制で問題解決に取り組みます。

シビラティ 2(S2): 使用中のネットワークのパフォーマンスが著しく低下した、またはシスコ製品 の不備により業務の中核的な部分に悪影響がある。シスコはお客様と協力し、専任のリソースを投 入して通常の営業時間の範囲で問題解決に取り組みます。

シビラティ 3(S3):ネットワークのパフォーマンスが十分ではないが、ほとんどの業務を継続でき る。シスコはお客様と協力し、リソースを投入して通常の営業時間の範囲で満足いただけるレベル までサービスを回復します。

シビラティ 4(S4):シスコ製品の機能、インストール、コンフィギュレーションについて、情報ま たは支援が必要である。業務にほとんど影響しない、またはまったく影響しない。

 $\mathbf I$ 

### その他の資料および情報の入手

シスコの製品、技術、およびネットワーク ソリューションに関する情報は、各種オンライン ソー スおよび印刷ソースから入手できます。

**•** Cisco Marketplace では、シスコの書籍やリファレンス ガイド、ロゴ製品を数多く提供していま す。購入を希望される場合は、次の URL にアクセスしてください。

http://www.cisco.com/go/marketplace/

**•** 『*Cisco Product Catalog*』では、シスコシステムズが提供するネットワーキング製品、その注文 方法、およびカスタマー サポート サービスについて説明しています。次の URL からアクセス してください。

http://cisco.com/univercd/cc/td/doc/pcat/

**•** Cisco Press では、ネットワーキング全般、トレーニング、および認定資格に関する書籍を広範 囲にわたって出版しています。これらの出版物は、初級者にも上級者にも役立ちます。Cisco Press の最新の出版物やその他の情報を調べるには、次の URL から Cisco Press にアクセスして ください。

http://www.ciscopress.com

**•** 『*Packet*』はシスコシステムズが発行する技術者向けの雑誌で、インターネットやネットワーキ ングへの投資を効果的に活用するために役立ちます。本誌は季刊誌として発行され、業界の最 先端トレンド、技術的な進展、シスコ製品やソリューションの事例を紹介しています。また、 ネットワークの配置、トラブルシューティングのヒント、コンフィギュレーション例、お客様 のケース スタディ、認定資格とトレーニングの情報、および多数のオンライン リソースへの リンクも掲載しています。次の URL からアクセスしてください。

http://www.cisco.com/packet

**•** 『*iQ Magazine*』はシスコシステムズの季刊誌で、成長企業が収益を上げ、業務を効率化し、サー ビスを拡大するためには技術をどのように利用したらよいかを学べるように構成されていま す。本誌では、実例とビジネス戦略を挙げて、成長企業が直面する問題とそれを解決するため の技術を紹介し、読者が技術への投資に関して適切な決定を下せるよう配慮しています。次の URL からアクセスしてください。

http://www.cisco.com/go/iqmagazine

**•** 『*Internet Protocol Journal*』はシスコシステムズの季刊誌で、パブリック / プライベートなイン ターネットとイントラネットを設計、開発、および運用するエンジニアリングのプロフェッ ショナルを対象としています。次の URL からアクセスしてください。

http://www.cisco.com/ipj

**•** シスコは、ワールドクラスのネットワーク トレーニングを提供しています。最新内容は、次の URL で参照できます。

http://www.cisco.com/en/US/learning/index.html

このマニュアルまたは Web サイトで言及されているその他の商標はすべて、それぞれの所有者のものです。「パートナー」という語の使用は、シスコと他社の提 携関係を意味するものではありません。(0406R)

Copyright © 2004 Cisco Systems, Inc. All rights reserved.

お問い合わせは、購入された各代理店へご連絡ください。

CCSP、Cisco Square Bridge のロゴ、Cisco Unity、Follow Me Browsing、FormShare、および StackWise は、Cisco Systems, Inc. の商標です。Changing the Way We Work, Live, Play, and Learn、および iQuick Study は、Cisco Systems, Inc. のサービスマークです。Aironet、ASIST、BPX、Catalyst、CCDA、CCDP、CCIE、CCIP、 CCNA、CCNP、Cisco、Cisco Certified Internetwork Expert のロゴ、Cisco IOS、Cisco Press、Cisco Systems、Cisco Systems Capital、Cisco Systems のロゴ、Empowering the Internet Generation、Enterprise/Solver、EtherChannel、EtherFast、EtherSwitch、Fast Step、GigaDrive、GigaStack、HomeLink、Internet Quotient、IOS、IP/TV、iQ Expertise、iQ のロゴ、iQ Net Readiness Scorecard、LightStream、Linksys、MeetingPlace、MGX、Networkers のロゴ、Networking Academy、Network Registrar、*Packet*、 PIX、Post-Routing、Pre-Routing、ProConnect、RateMUX、Registrar、ScriptShare、SlideCast、SMARTnet、StrataView Plus、SwitchProbe、TeleRouter、The Fastest Way to Increase Your Internet Quotient、TransPath、および VCO は、米国および一部の国における Cisco Systems, Inc. とその関連会社の登録商標です。

シスコシステムズでは以下のURLで最新の日本語マニュアルを公開しております。 本書とあわせてご利用ください。

Cisco.com 日本語サイト http://www.cisco.com/japanese/warp/public/3/jp/service/manual\_j/

日本語マニュアルの購入を希望される方は、以下のURLからお申し込みいただけます。

シスコシステムズマニュアルセンター http://www2.hipri.com/cisco/

上記の両サイトで、日本語マニュアルの記述内容に関するご意見もお受けいたしますので、 どうぞご利用ください。

なお、技術内容に関するご質問は、製品を購入された各代理店へお問い合せください。

Cisco CallManager Upgrade Assistant Utility 4.1(2) の使用方法

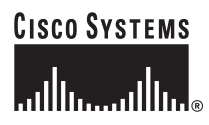

シスコシステムズ株式会社 URL:http://www.cisco.com/jp/ 問合せ URL:http://www.cisco.com/jp/service/contactcenter/ 〒 107-0052 東京都港区赤坂 2-14-27 国際新赤坂ビル東館 TEL.03-5549-6500 FAX.03-5549-6501